## **Інструкцыя для Windows**

- 1. Спампуйце апошнюю версію нашай зборкі і ўсталюйце яе.
	- [https://netflix.by-reservation.com/kodi/kodi\\_bel\\_latest.exe](https://netflix.by-reservation.com/kodi/kodi_bel_latest.exe)
- 2. На вашым працоўным стале з'явіцца ярлычок пстрыкніце на яго, каб запусціць плэер. У нашах зборцы ўсё загадзя наладжана (зададзены патрэбныя налады і параметры, усталяваны патрэбныя дапаўненні, выбрана беларуская мова інтэрфэйсу).

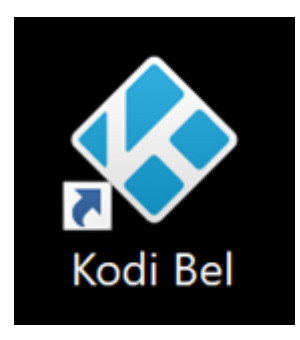

3. Выберыце «*Дапаўненні*» (*Addons*), а потым *Netflix BY*

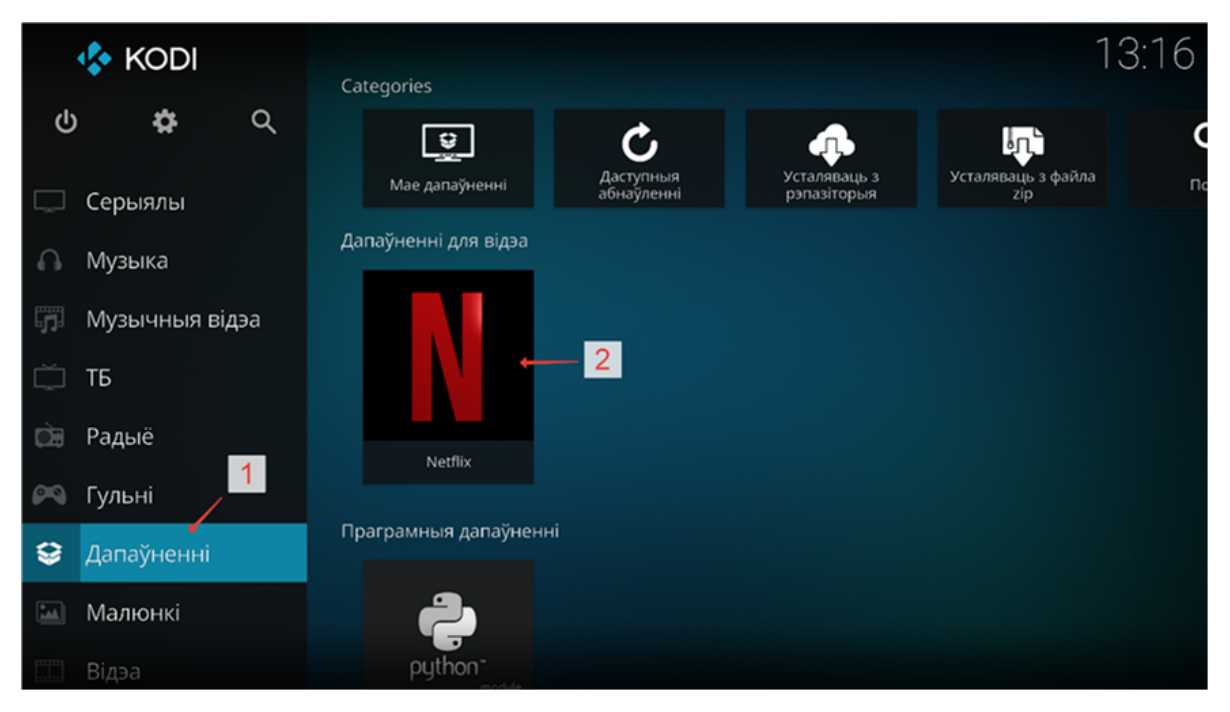

- 4. Увядзіце свае ўліковыя даныя (лагін і пароль), пад якімі вы зарэгістраваліся на відэасэрвісе Netflix, а далей выберыце свой профіль у Netflix.
- 5. Выберыце пункт *Search* і ўвядзіце ў полі пошуку назву жаданага фільма у нашым выпадку гэта будзе «Witcher» (без двукоссяў). Далей выбірайце сезон і патрэбную серыю і атрымлівайце асалоду ад прагляду.

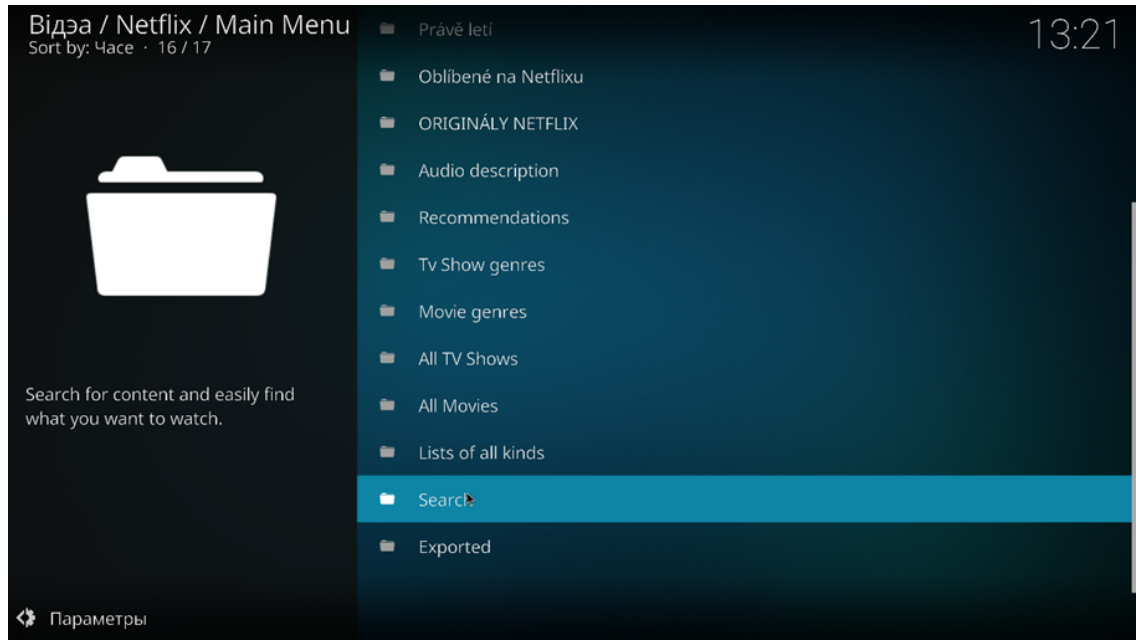

6. Пры самым першым праглядзе Kodi Bel запрапануе ўсталяваць вам дапаўненне Widevine CDM — пагадзіцеся, націснуўшы *Install Widevine*, а потым на *I accept*.

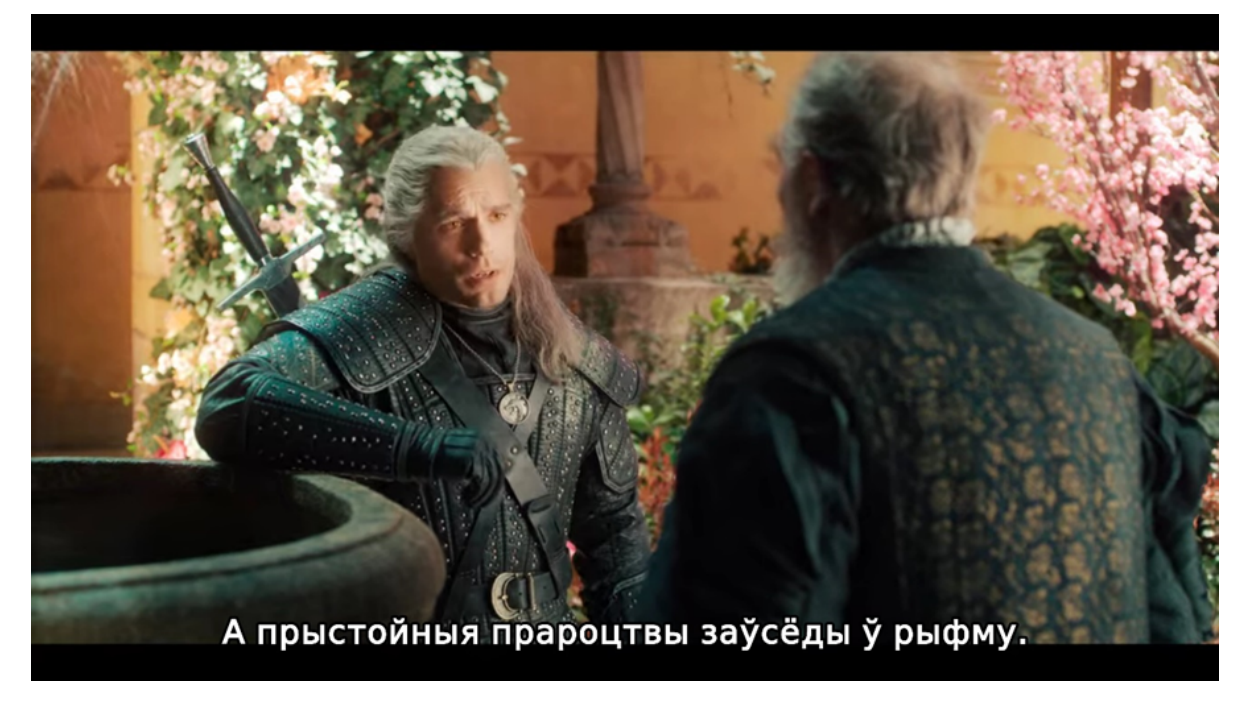

7. Карысныя гарачыя клавішы **\*для\* \*Windows\***, якія могуць дапамагчы пры праглядзе:

- Т уключыць/адключыць паказ субцітраў;\
- L пераключыцца на наступныя субцітры;
- ; (Ж) пераключыцца на наступную аўдыядарожку.

Заўвага: гэтыя гарачыя клавішы працуюць толькі калі на экране не паказваецца палоска пракруткі відэа і кнопкі навігацыі (перамотка, паўза і падобныя).

8. Пры праглядзе **\*для Windows\*** будуць адразу перадвызначана выбірацца беларускія субцітры і агучка. У выпадку з іншымі аперацыйнымі сістэмамі (**\*macOS,\* \*Linux,\* \*Android\***) іх трэба будзе выбіраць самастойна:, націснуўшы падчас прайгравання відэа на шасцяронку ў ніжнім правым куце экрана і далей выбраўшы: *для аўдыя:* націсніце на значок шасцяронкі ў ніжнім правым куце экрана > Audio Settings > Audio stream і выберыце жаданую аўдыядарожку

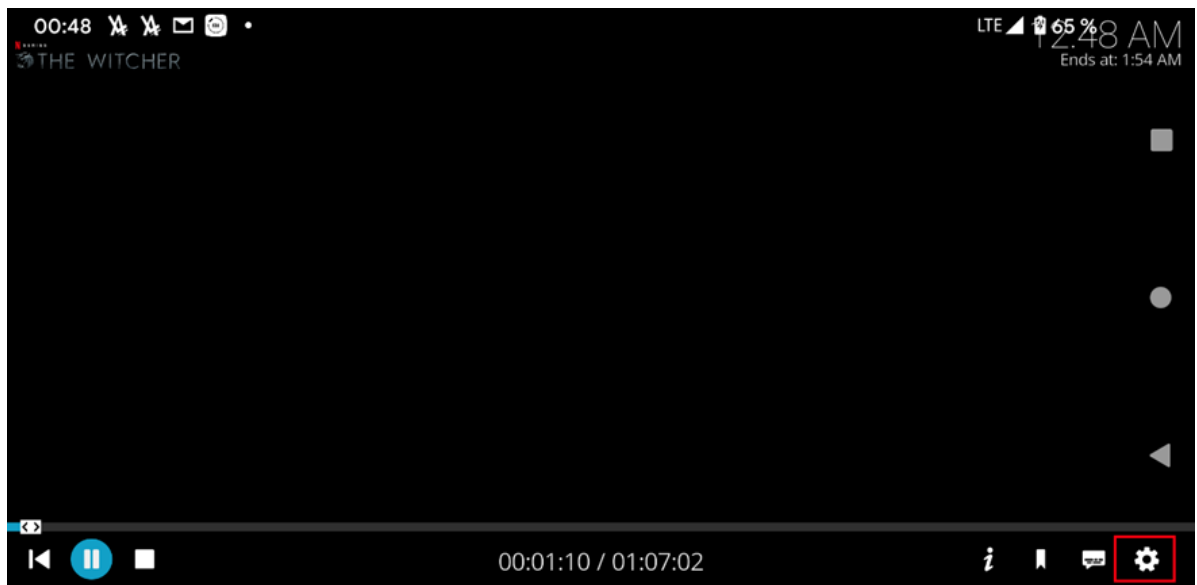

*для субцітраў:* націсніце на значок з воблачкам-дыялогам ў ніжнім правым куце экран.

Пераключыце параметр Enable subtitles у значэнне Укл. і ў Subtitle выберыце жаданыя субцітры.

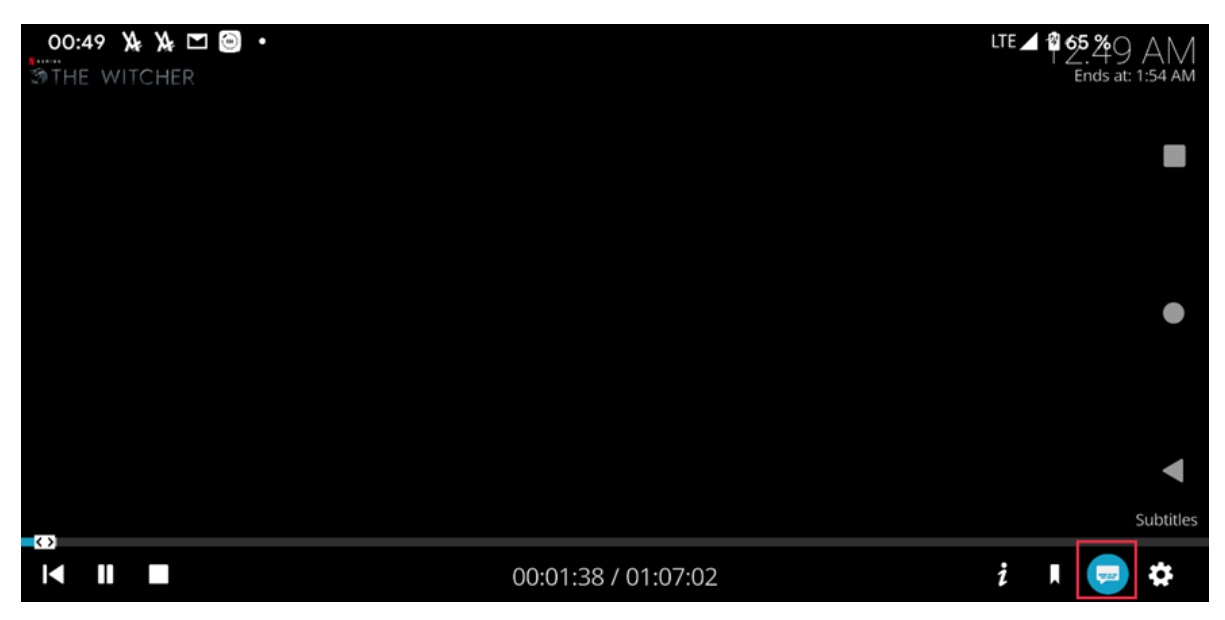